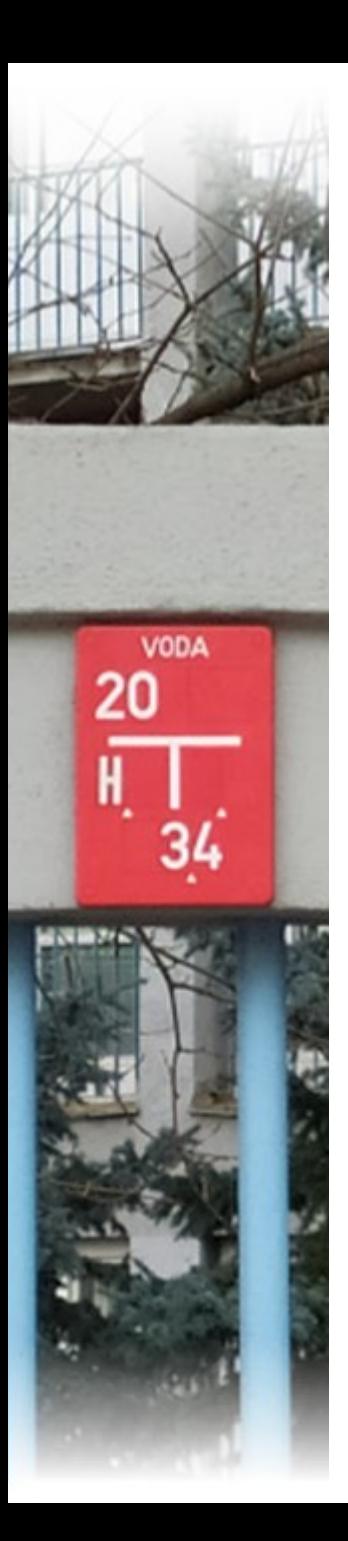

# **Portál DMVS**

### https://dmvs.cuzk.cz/portal

Jiří Formánek

7.9.2023

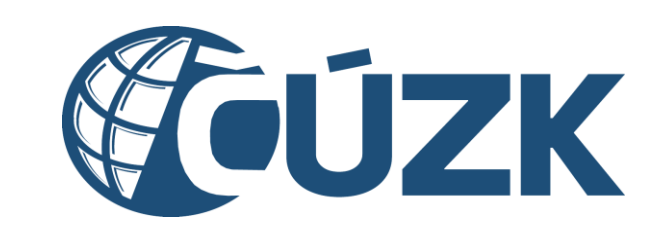

#### **COUZK** Portál DMVS

#### PORTÁL MAPOVÝ PORTÁL INFORMACE O DMVS

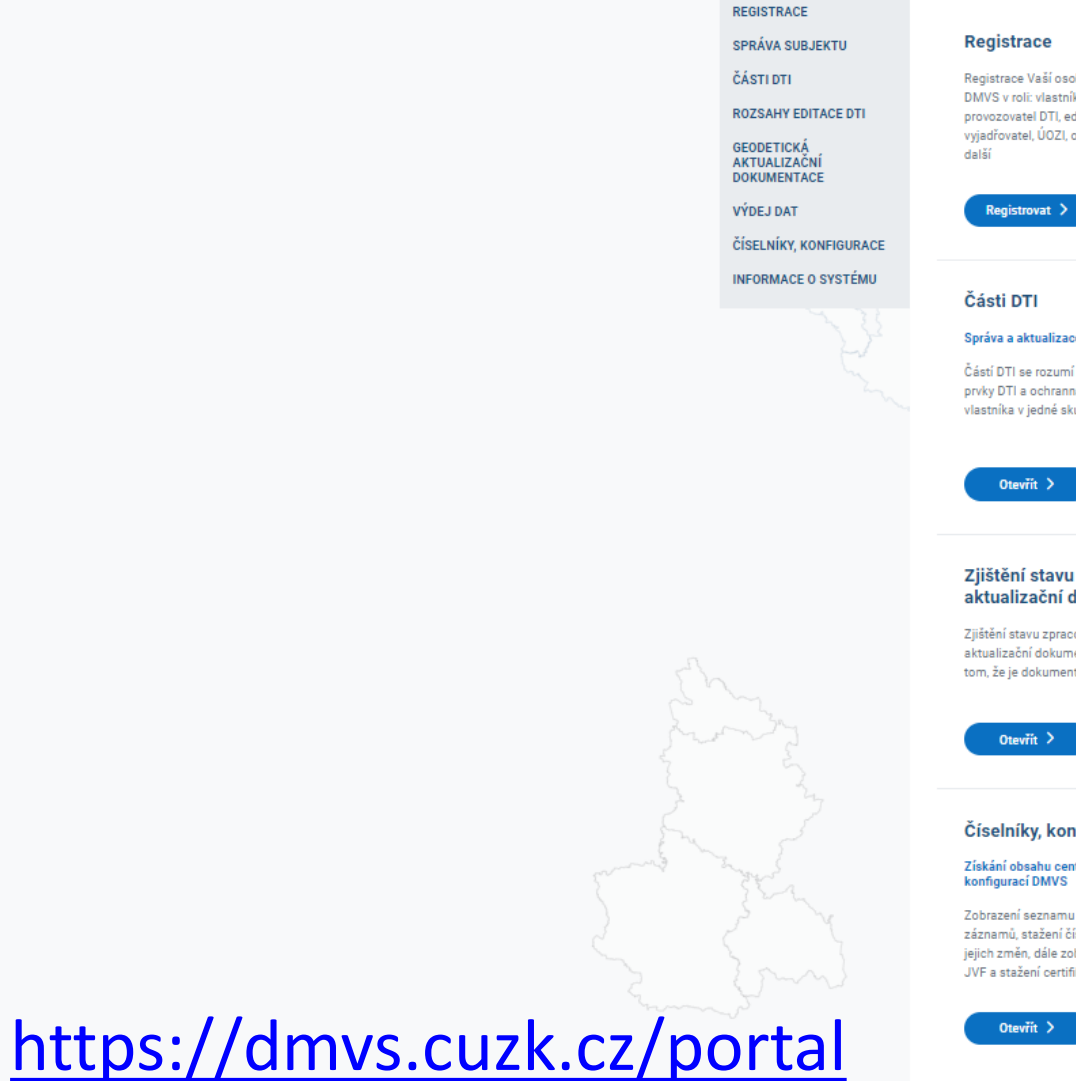

#### Správa subjektu Úprava údajů o subjektu, za který oby nebo subjektu IS k / správce / vystupujete, předání pověření jiným ditor DTI, editor ZPS,  $\beta$ registrovaným subjektům, přiřazení  $\lambda$ oprávněný žadatel a uživatelů k subjektu, registrace certifikátu nebo funkce Callback Otevřít  $>$ **Rozsahy editace DTI** ce částí DTI Správa a aktualizace rozsahů editace DTI Rozsah editace je přidělen editorovi, í území pokrývající  $\frac{1}{\infty}$  $[O]^{\mathcal{O}}$ který v něm může pro daný subjekt ná pásma jednoho kupině prvků DTI zakládat a editovat prvky jedné skupiny prvků DTI Otevřít > i zpracování geodetické Výdej dat dokumentace DTM Získání veřejných i neveřejných dat z DTM krajů cování geodetické Výdej předpřipravených datových sad, ♨ nentace DTM, tj. o ∥✓ výdej dat v definovaném území, přehled Š ntace zapracovatelná žádostí Otevrit  $>$ nfigurace Informace o systému Zobrazení informací o stavu komponent IS DMVS a dalších entrálních číselníků, seznamů a provozních informací u číselníků, jejich Odstávky, instalace nových verzí, změny  $\circ$  –  $\circ$  — Ííselníků a přehled v číselnících, v JVF, ve verzích IS DMVS, بہجا  $\circ$  obrazení verzí a změn v autentizačních certifikátech... ifikátů IS DMVS Otevřít >

Přihlásit <sup>2</sup>

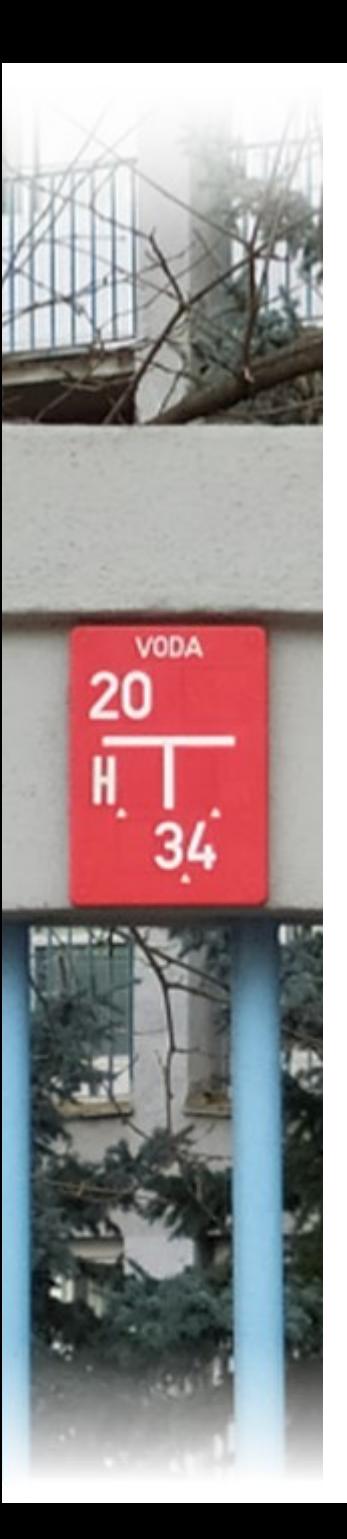

## **Portál DMVS**

- **Portál DMVS rozlišuje přístup uživatele k jednotlivým** částem IS DMVS podle následujících kategorií:
	- nepřihlášený uživatel,
	- přihlášený uživatel,
	- **P** registrovaný subjekt.

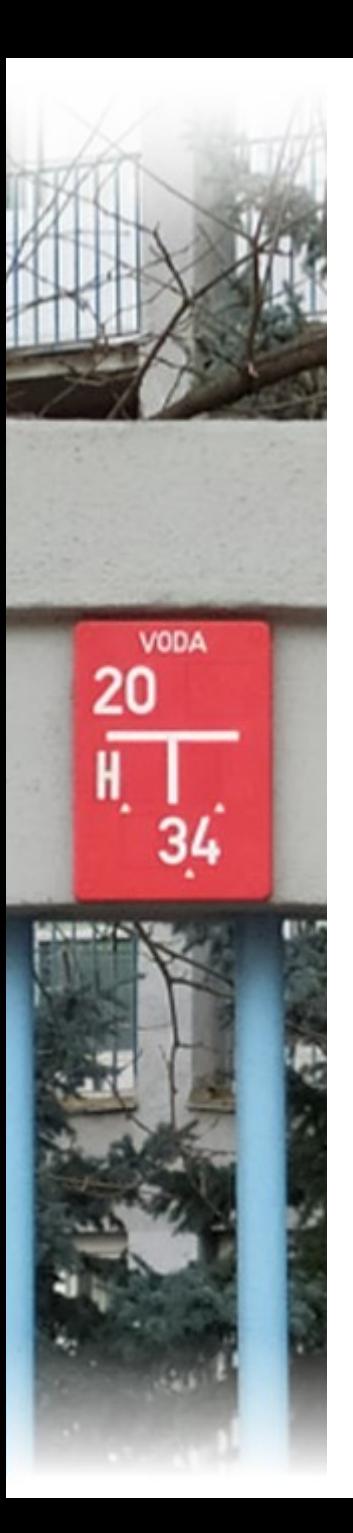

## **Portál DMVS – nepřihlášený uživatel**

- Nepřihlášený uživatel má možnost:
	- využívat mapový portál,
	- rozkliknout záložku informace o DMVS,
	- zobrazit sekci informace o systému,
	- přihlásit se.

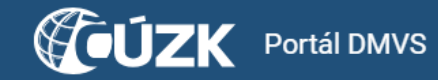

#### INFORMACE O DMVS PORTÁL MAPOVÝ PORTÁL  $\equiv$

#### **REGISTRACE**

**SPRÁVA SUBJEKTU** 

**ČÁSTI DTI** 

**ROZSAHY EDITACE DTI** 

**GEODETICKÁ** AKTUALIZAČNÍ **DOKUMENTACE** 

VÝDEJ DAT

ČÍSELNÍKY, KONFIGURACE

**INFORMACE O SYSTÉMU** 

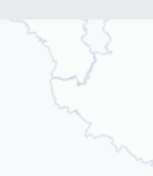

#### Registrace

Registrace Vaší osoby nebo subjektu IS DMVS v roli: vlastník / správce / provozovatel DTI, editor DTI, editor ZPS, vyjadřovatel, ÚOZI, oprávněný žadatel a další

 $\beta$ 

oo<br>oo

∐✓

Registrovat >

#### **Části DTI**

#### Správa a aktualizace částí DTI

Částí DTI se rozumí území pokrývající prvky DTI a ochranná pásma jednoho vlastníka v jedné skupině prvků DTI

Otevřít >

#### Zjištění stavu zpracování geodetické aktualizační dokumentace DTM

Zjištění stavu zpracování geodetické aktualizační dokumentace DTM, tj. o tom, že je dokumentace zapracovatelná

#### Správa subjektu

Úprava údajů o subjektu, za který vystupujete, předání pověření jiným registrovaným subjektům, přiřazení uživatelů k subjektu, registrace certifikátu nebo funkce Callback

Přihlásit **Q** 

<u>ලි</u>

 $[O]^{\mathcal{O}}$ 

♨

 $\mathcal{C}$ 

Otevřít  $\geq$ 

#### **Rozsahy editace DTI**

#### Správa a aktualizace rozsahů editace DTI

Rozsah editace je přidělen editorovi, který v něm může pro daný subjekt zakládat a editovat prvky jedné skupiny prvků DTI

Otevřít  $\geq$ 

#### Výdej dat

#### Získání veřejných i neveřejných dat z DTM krajů

Výdej předpřipravených datových sad, výdej dat v definovaném území, přehled žádostí

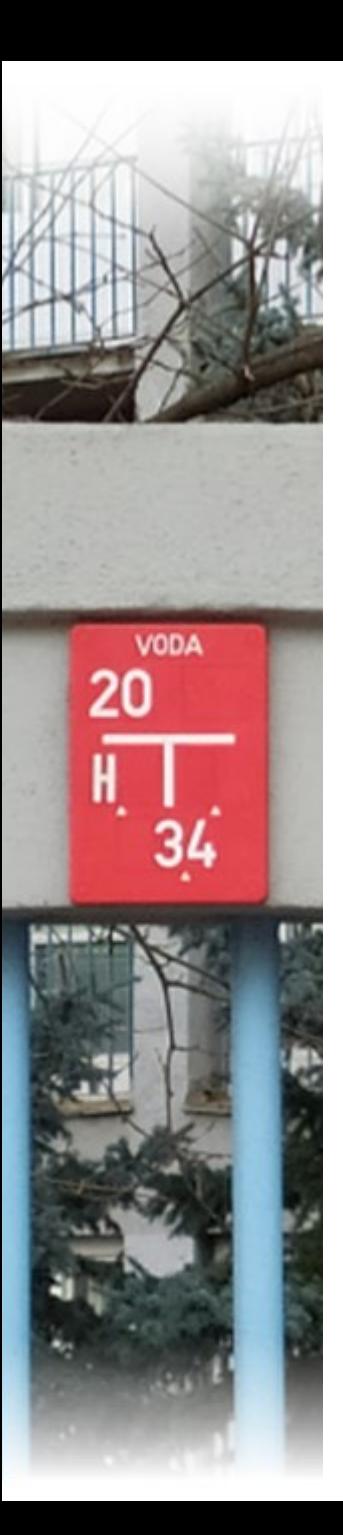

## **Portál DMVS – přihlášený uživatel**

- Přihlášení uživatelé mají navíc oproti nepřihlášenému uživateli přístup k sekcím:
	- **registrace**,
	- GAD (zjištění stavu zpracování),
	- výdej dat (výdej předpřipravených datových sad),
	- číselníky, konfigurace.

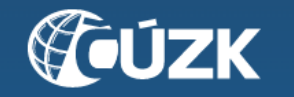

### Přihlášení

Zvolte způsob přihlášení

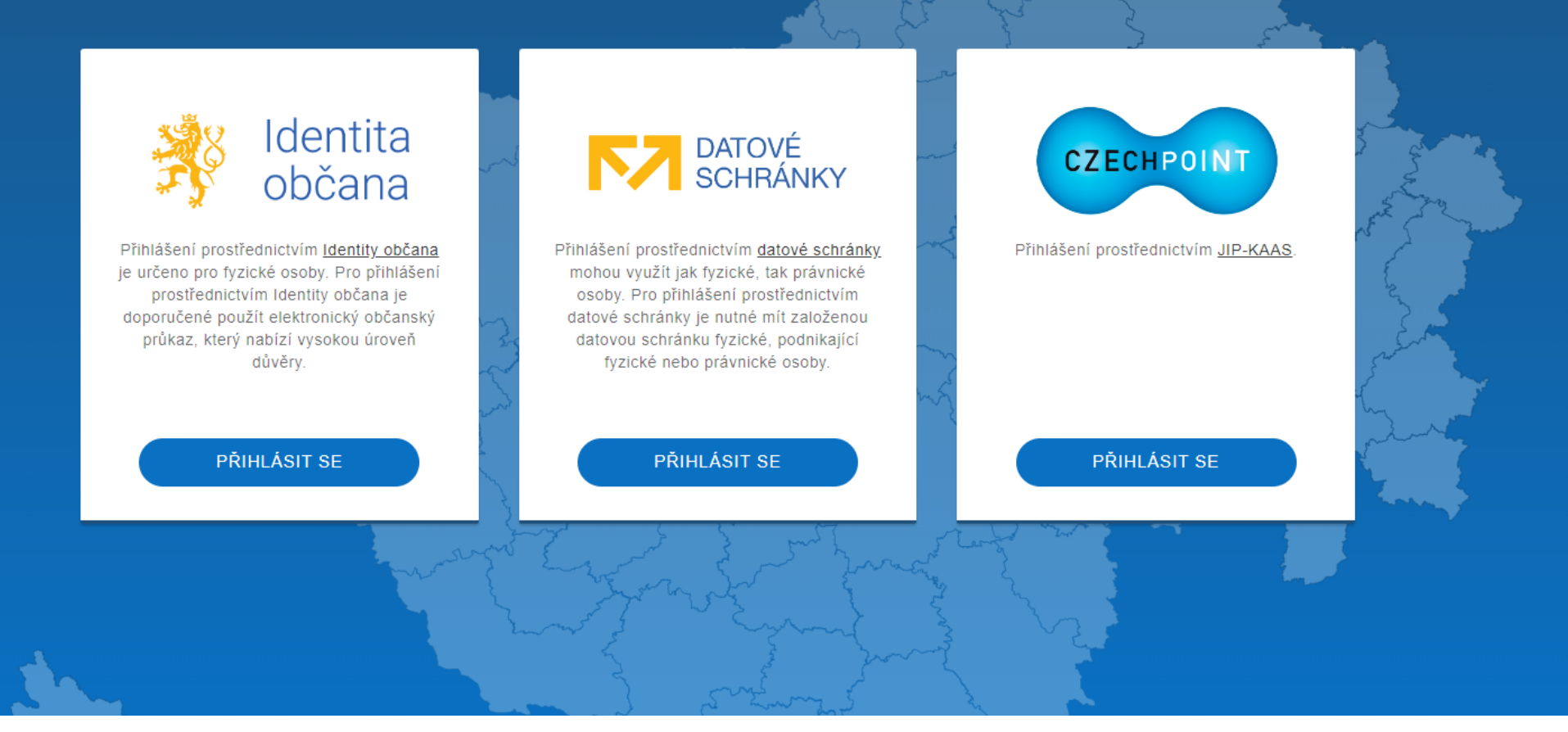

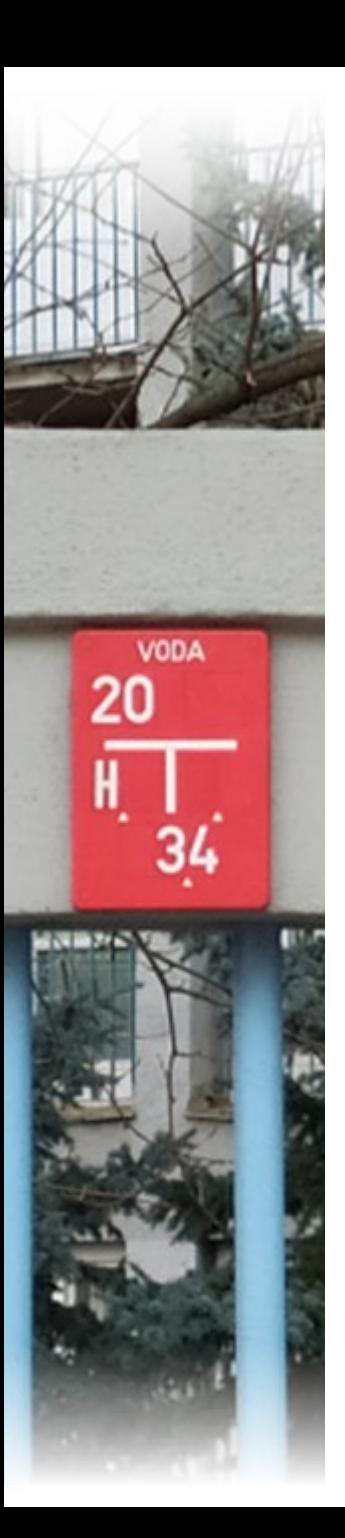

## **Portál DMVS – zaregistrovaný subjekt**

- Zaregistrované subjekty, mají přístup k sekcím:
	- **Správa subjektu,**
	- části DTI (VSP a editoři)
	- **rozsahy editace DTI (VSP a editoři)**
	- celá GAD (pouze subjekty v registru ÚOZI/AZI),
	- celé sekci výdej dat (VSP, editoři nebo žadatelé o data)

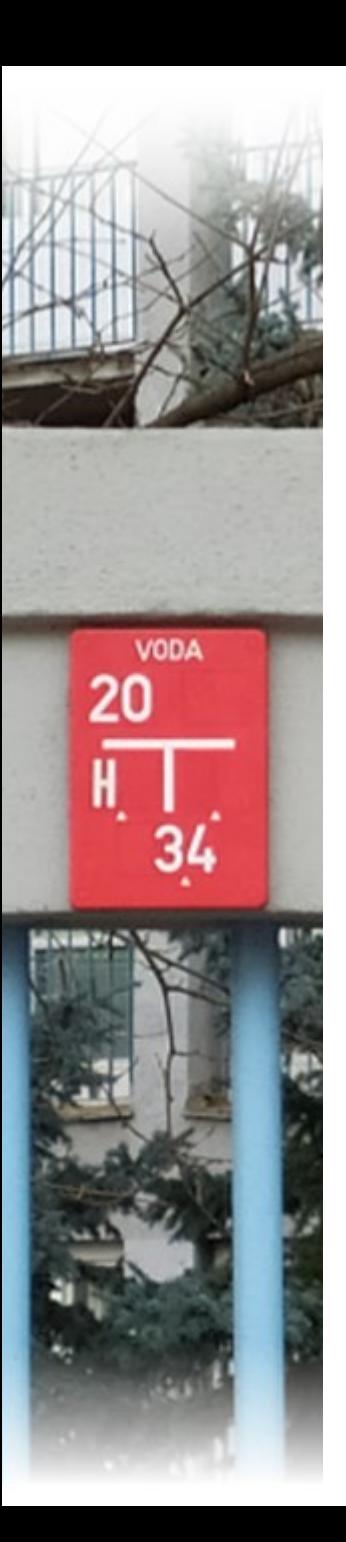

### **Registrace**

- **Subjekt IS DMVS je možné při registraci registrovat** do následujících registrů IS DMVS:
	- **P** registr VSP a editorů DTI,
	- registr editorů ZPS,
	- registr AZI/ÚOZI,
	- registr žadatelů.

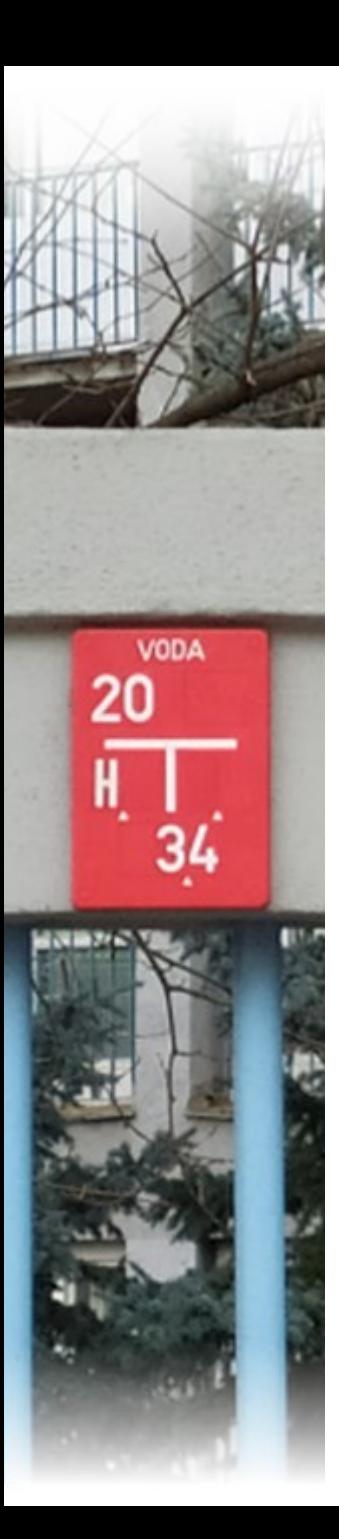

### **Registrace**

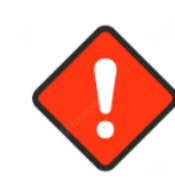

V rámci procesu registrace musí být subjekt registrován alespoň do jednoho registru.

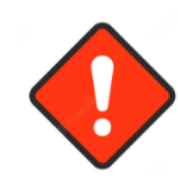

Subjekt IS DMVS je možné dodatečně registrovat do dalších registrů, do kterých nebyl už dříve registrován.

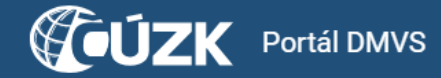

#### **MAPOVÝ PORTÁL INFORMACE O DMVS**  $\equiv$ PORTÁL

REGISTRACE

**SPRÁVA SUBJEKTU** 

ČÁSTI DTI

**ROZSAHY EDITACE DTI** 

**GEODETICKÁ** AKTUALIZAČNÍ **DOKUMENTACE** 

VÝDEJ DAT

ČÍSELNÍKY, KONFIGURACE

**INFORMACE O SYSTÉMU** 

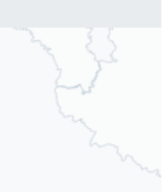

#### **Registrace**

Registrace Vaší osoby nebo subjektu IS DMVS v roli: vlastník / správce / provozovatel DTI, editor DTI, editor ZPS, vyjadřovatel, ÚOZI, oprávněný žadatel a další

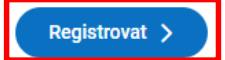

#### Části DTI

#### Správa a aktualizace částí DTI

Částí DTI se rozumí území pokrývající prvky DTI a ochranná pásma jednoho vlastníka v jedné skupině prvků DTI

#### Otevřít >

#### Zjištění stavu zpracování geodetické aktualizační dokumentace DTM

Zjištění stavu zpracování geodetické aktualizační dokumentace DTM, tj. o tom, že je dokumentace zapracovatelná

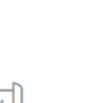

 $\beta$ 

 $\overline{\delta}$ 

#### Správa subjektu

Úprava údajů o subjektu, za který vystupujete, předání pověření jiným registrovaným subjektům, přiřazení uživatelů k subjektu, registrace certifikátu nebo funkce Callback

Otevřít  $\geq$ 

#### **Rozsahy editace DTI**

#### Správa a aktualizace rozsahů editace DTI

Rozsah editace je přidělen editorovi, který v něm může pro daný subjekt zakládat a editovat prvky jedné skupiny prvků DTI

Otevřít >

#### Výdej dat

#### Získání veřejných i neveřejných dat z DTM krajů

Výdej předpřipravených datových sad, výdej dat v definovaném území, přehled žádnetí

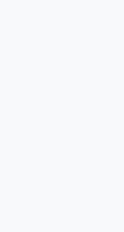

**JIŘÍ FORMÁNEK** 

 $\mathcal{L}_{\mathbf{\hat{e}}}$ 

 $[O]^{\mathcal{O}}$ 

Š

 $\tilde{\infty}$ 

 $\left(\frac{1}{2}\right)$ 

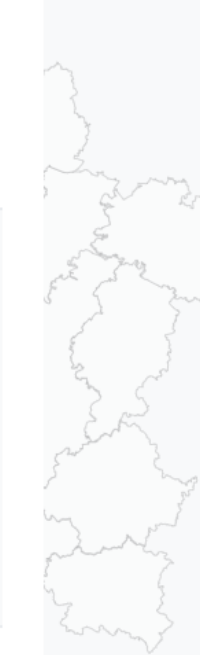

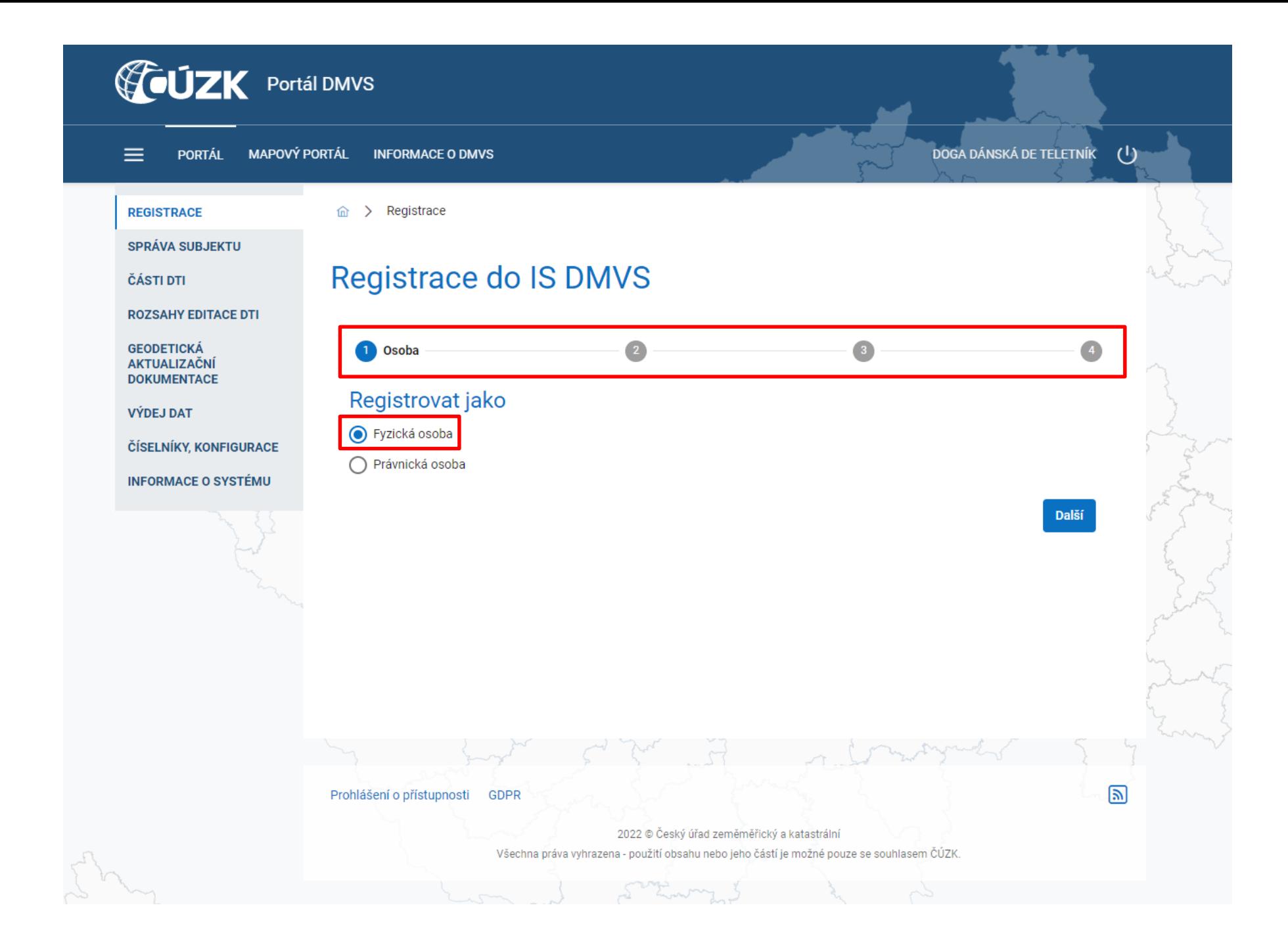

![](_page_12_Picture_0.jpeg)

![](_page_13_Picture_0.jpeg)

![](_page_14_Picture_1.jpeg)

![](_page_15_Picture_0.jpeg)

![](_page_16_Picture_0.jpeg)

![](_page_17_Picture_0.jpeg)

![](_page_18_Picture_0.jpeg)

## **Správa subjektu**

- Sekce Správa subjektu umožňuje uživateli spravovat údaje subjektů, u kterých je uživatel evidován jako správce profilu nebo u kterých je statutárním zástupcem.
- Správa umožňuje editovat základní informace subjektu, nahrávat certifikáty, spravovat zakladatele, uživatele subjektu a další.

![](_page_19_Picture_0.jpeg)

亖 PORTÁL MAPOVÝ PORTÁL INFORMACE O DMVS

#### **REGISTRACE**

#### SPRÁVA SUBJEKTU

**ČÁSTI DTI** 

**ROZSAHY EDITACE DTI** 

**GEODETICKÁ AKTUALIZAČNÍ DOKUMENTACE** 

**VÝDEJ DAT** 

ČÍSELNÍKY, KONFIGURACE

**INFORMACE O SYSTÉMU** 

![](_page_19_Picture_10.jpeg)

#### **Registrace**

Registrace Vaší osoby nebo subjektu IS DMVS v roli: vlastník / správce / provozovatel DTI, editor DTI, editor ZPS, vyjadřovatel, ÚOZI, oprávněný žadatel a další

Registrovat >

#### Části DTI

#### Správa a aktualizace částí DTI

Částí DTI se rozumí území pokrývající prvky DTI a ochranná pásma jednoho vlastníka v jedné skupině prvků DTI

Otevřít >

#### Zjištění stavu zpracování geodetické aktualizační dokumentace DTM

Zjištění stavu zpracování geodetické aktualizační dokumentace DTM, tj. o tom, že je dokumentace zapracovatelná

#### Otevřít >

![](_page_19_Picture_21.jpeg)

 $\beta$ 

 $\frac{1}{\infty}$ 

 $\mathbb{U}$ 

Úprava údajů o subjektu, za který vystupujete, předání pověření jiným registrovaným subjektům, přiřazení uživatelů k subjektu, registrace certifikátu nebo funkce Callback

![](_page_19_Picture_23.jpeg)

#### **Rozsahy editace DTI**

#### Správa a aktualizace rozsahů editace DTI

Rozsah editace je přidělen editorovi, který v něm může pro daný subjekt zakládat a editovat prvky jedné skupiny prvků DTI

Otevřít  $>$ 

#### Výdej dat

#### Získání veřejných i neveřejných dat z DTM krajů

Výdej předpřipravených datových sad, výdej dat v definovaném území, přehled žádostí

♨ C

![](_page_19_Picture_32.jpeg)

 $\bigcup$ **JIŘÍ FORMÁNEK** 

 $\mathcal{L}_{\mathbf{\hat{\omega}}}$ 

 $[O]^\mathcal{O}$ 

![](_page_20_Picture_0.jpeg)

![](_page_21_Picture_0.jpeg)

![](_page_22_Picture_0.jpeg)

![](_page_23_Picture_0.jpeg)

![](_page_24_Picture_0.jpeg)

#### Přiřazení zakladatele  $\times$ Zakladatel \*  $\checkmark$ Skupina prvků  $\checkmark$

Zavřít Přiřadit

![](_page_25_Picture_30.jpeg)

![](_page_25_Picture_31.jpeg)

![](_page_25_Picture_32.jpeg)

![](_page_25_Picture_5.jpeg)

![](_page_26_Picture_0.jpeg)

#### Udělení pověření  $\times$

![](_page_27_Picture_9.jpeg)

![](_page_27_Picture_2.jpeg)

![](_page_28_Picture_0.jpeg)

### **Čtenář** je oprávněn za daný subjekt:

- prohlížet rozsahy editace DTI a části DTI,
- žádat o výdej dat,
- prohlížet žádosti o výdej dat.

![](_page_29_Picture_0.jpeg)

### **Zapisovatel** je oprávněn za daný subjekt:

- vytvářet, editovat a prohlížet rozsahy editace DTI a části DTI,
- žádat o výdej dat,
- prohlížet žádosti o výdej dat.

![](_page_30_Picture_0.jpeg)

### **Správce profilu** je oprávněn za daný subjekt:

- upravovat základní a systémové informace subjektu,
- přidávat a odebírat zakladatele subjektu,
- přidávat a odebírat uživatele subjektu.

![](_page_31_Picture_0.jpeg)

rolí využít JIP/KAAS.

Po udělení oprávnění obdrží uživatel na zadanou emailovou adresu notifikaci o přiřazení uživatelské role.

Záložka Uživatelé se nezobrazí subjektům, které jsou

OVM. Tyto subjekty musí pro přiřazování uživatelů do

![](_page_31_Picture_5.jpeg)

Osobní údaje uživatele zadávané při udělení pověření musí přesně odpovídat údajům dané osoby, jinak bude proces přiřazení neúspěšný.

### **Děkuji za pozornost.**

Ing. Jiří Formánek [jiri.formanek@cuzk.cz](mailto:jiri.formanek@cuzk.cz)

![](_page_32_Picture_2.jpeg)